# **INTERNET BANKING**

# **CBP – Miniaplikacja Tarcza Finansowa PFR**

Miniaplikacja **Tarcza Finansowa PFR** umożliwia użytkownikowi złożenie wniosku o specjalne świadczenie z programu Tarczy Finansowej za pomocą systemu zewnętrznego EXIMEE.

# Tarcza Finansowa PFR

W celu złożenia wniosku należy wybrać opcję ZŁOŻ WNIOSEK, która dostępna jest na kaflu miniaplikacji **Tarcza Finansowa PFR** umieszczonym na pulpicie lub wybrać opcję: *TARCZA FINANSOWA PFR* w menu bocznym.

# Tarcza Finansowa PFR

Tarcza to pakiet rozwiązań przygotowanych przez rząd, który ma ochronić polskie państwo i obywateli przed kryzysem wywołanym pandemią koronawirusa. Przejdź do systemu Eximee i złóż wniosek.

## **ZŁÓŻ WNIOSEK**

*BANKOWOŚĆ INTERNETOWA – INTERNET BANKING (Asseco CBP – system bankowości elektronicznej)* 1

*[https://www.bsbartoszyce.com.pl](https://www.bsbartoszyce.com.pl/) [https://bsbartoszyce.cui.pl](https://bsbartoszyce.cui.pl/)*

Pojęcia związane ze składaniem wniosku o świadczenie "Tarcza Finansowa PFR":

• **Tarcza Finansowa PFR** - tarcza to pakiet rozwiązań przygotowanych przez rząd, który ma ochronić polskie państwo i obywateli przed kryzysem wywołanym pandemią koronawirusa. Program pomocowy jest realizowany przez Polski Fundusz Rozwoju. Rządowe programy wsparcia finansowego przedsiębiorstw "Tarcza Finansowa PFR dla Małych i Średnich Firm" oraz "Tarcza Finansowa PFR dla Dużych Firm" ("Program" lub "Tarcza Finansowa") są programami, o których mowa w art. 21a. ust. 1 ustawy z dnia 4 lipca 2019 r. o systemie instytucji rozwoju (Dz. U. 2019 poz. 1572, z dnia 21 sierpnia 2019 r., z późn. zm.), znowelizowanej ustawą z dnia 31 marca 2020 r. o zmianie ustawy o systemie instytucji rozwoju ("Ustawa o SIR").

• **Platforma Eximee** - narzędzie pozwalające na kompleksowe zarządzanie tworzeniem, publikacją i zmianami wniosków elektronicznych.

## **Dostępność wniosków**

Wnioski Tarcza Finansowa PFR dostępne są wyłącznie dla klientów firmowych. W przypadku, gdy użytkownik nie reprezentuje żadnego klienta spełniającego kryteria subwencji, po wejściu do aplikacji, zostanie zaprezentowany komunikat z informacją "Usługa dostępna tylko dla klientów firmowych".

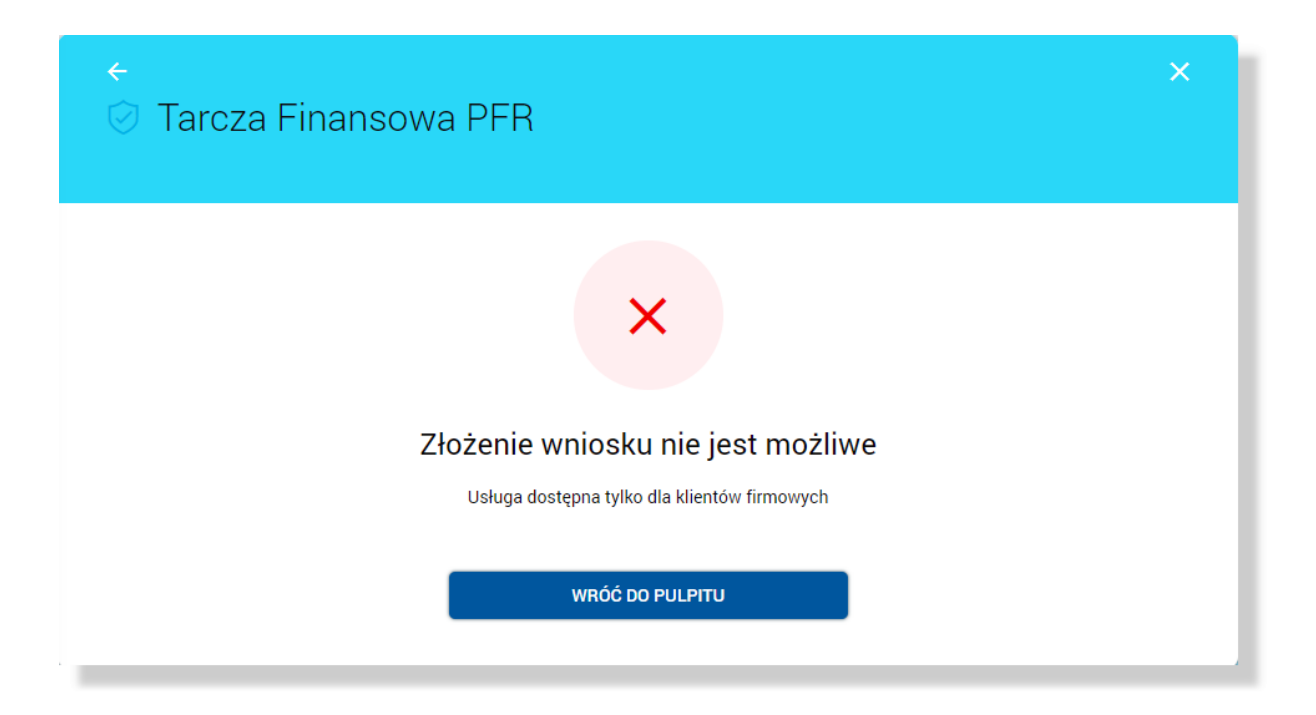

Jeśli istnieje możliwość złożenia wniosku w imieniu wielu firm, zostaną one wyświetlone w formie listy, na której przy każdej nazwie firmy jest dostępny przycisk [PRZEJDŹ DO EXIMEE].

*BANKOWOŚĆ INTERNETOWA – INTERNET BANKING (Asseco CBP – system bankowości elektronicznej)* 2

*[https://www.bsbartoszyce.com.pl](https://www.bsbartoszyce.com.pl/) [https://bsbartoszyce.cui.pl](https://bsbartoszyce.cui.pl/)*

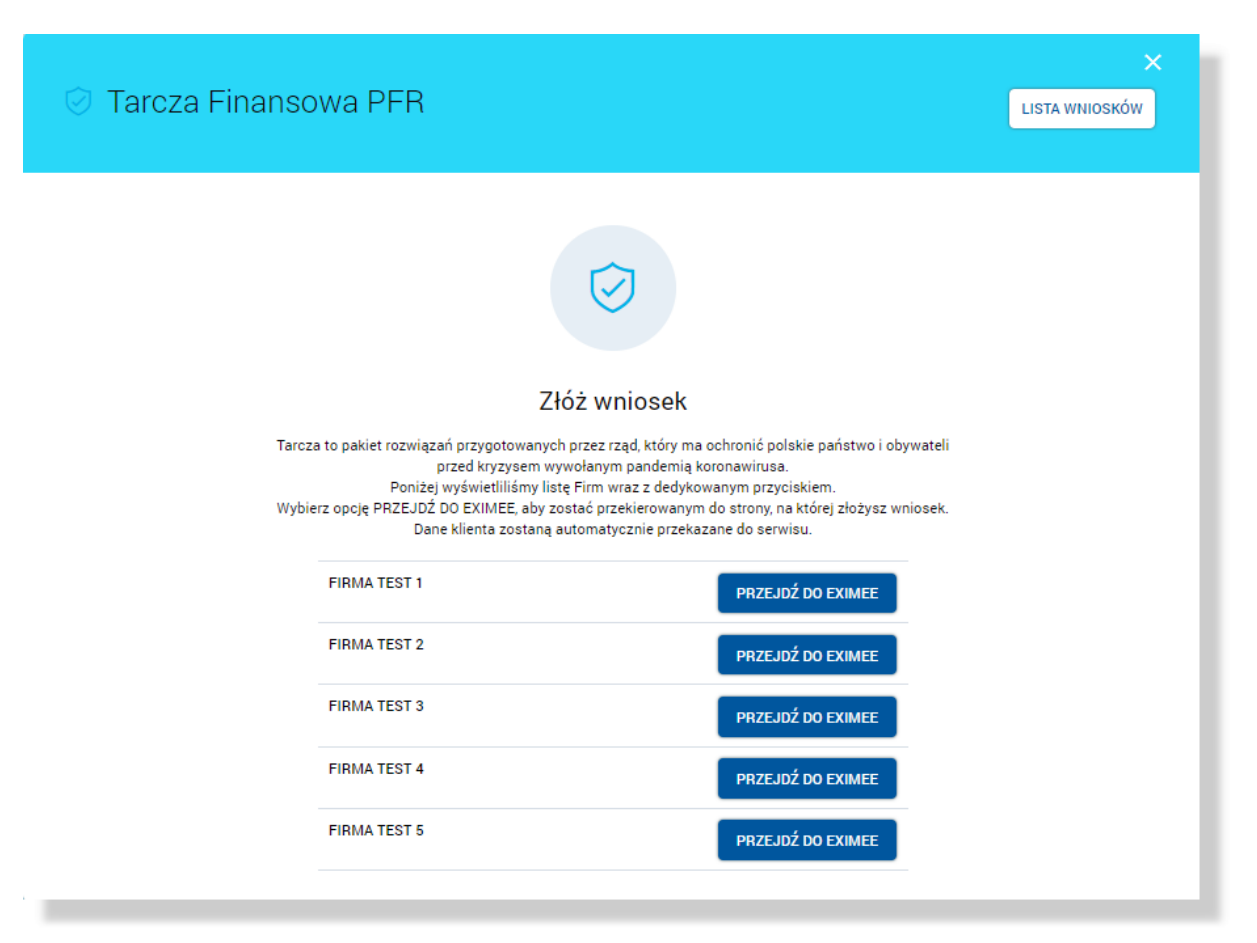

W przeciwnym razie dostępny jest jeden przycisk pozwalający na złożenie wniosku w imieniu reprezentowanej firmy.

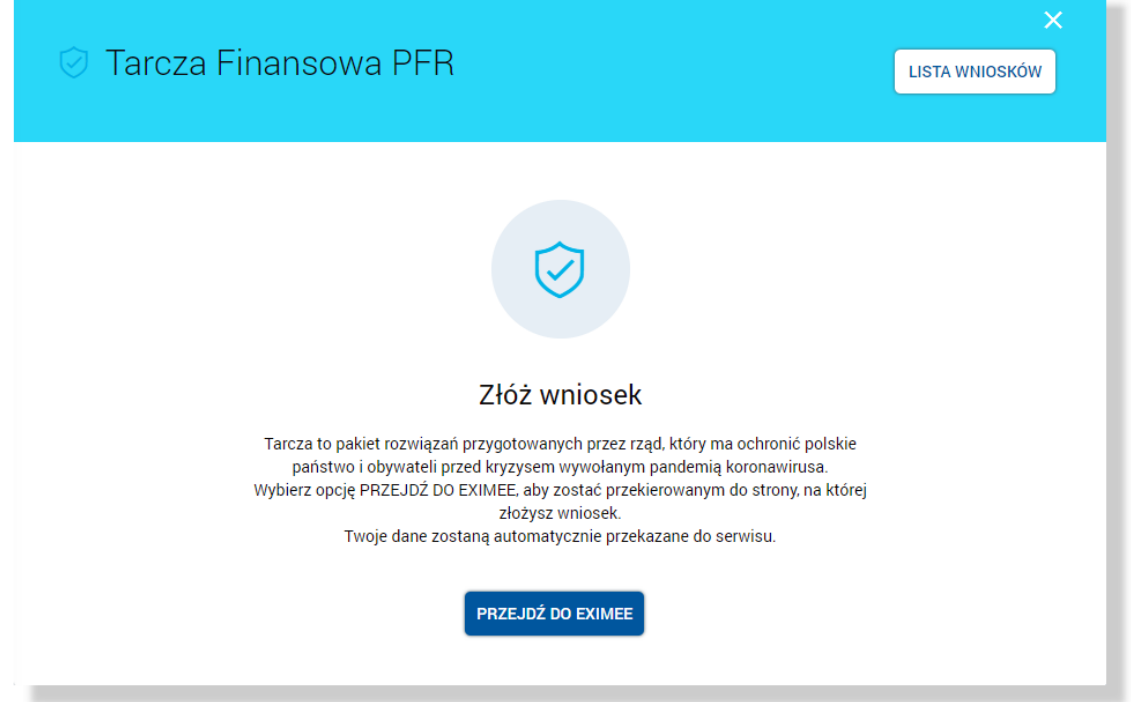

*BANKOWOŚĆ INTERNETOWA – INTERNET BANKING (Asseco CBP – system bankowości elektronicznej)* 3

*[https://www.bsbartoszyce.com.pl](https://www.bsbartoszyce.com.pl/) [https://bsbartoszyce.cui.pl](https://bsbartoszyce.cui.pl/)*

### **Złożenie wniosku**

Po wybraniu opcji [PRZEJDŹ DO EXIMEE] zostanie przeprowadzona weryfikacja kompletności danych firmy. W przypadku, gdy występują braki uniemożliwiające dalsze procesowanie wniosku zostanie zaprezentowana informacja "Dane użytkownika lub firmy w systemie nie są kompletne. Proszę skontaktować się z Bankiem celem uzupełnienia danych." wraz ze wskazaniem brakujących danych.

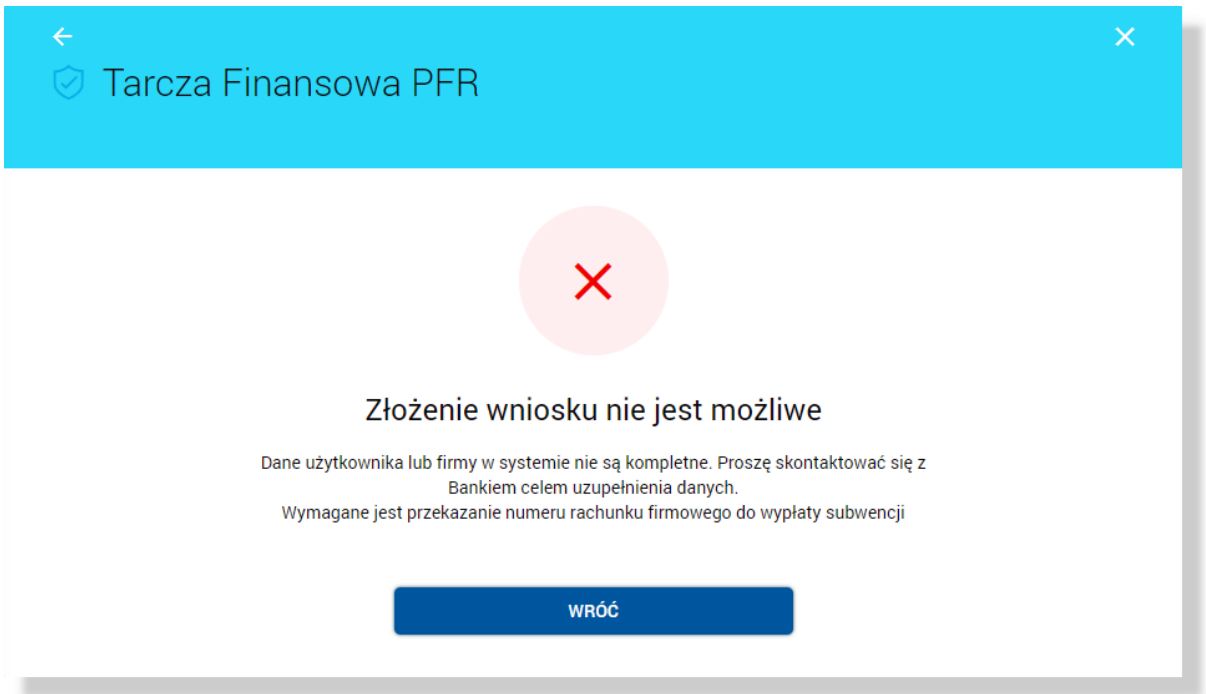

Jeśli wstępna weryfikacja danych wnioskodawcy oraz firmy zostanie zakończona sukcesem, w nowej zakładce przeglądarki zostanie wyświetlona strona platformy Eximee wraz z wnioskiem wypełnionym przekazanymi danymi. Dalszy proces składania wniosku odbywa się w systemie Eximee.

Poniżej zaprezentowany jest przykładowy formularz wniosku "Tarcza Finansowa PFR dla Mikrofirm i MŚP" na platformie Eximee.

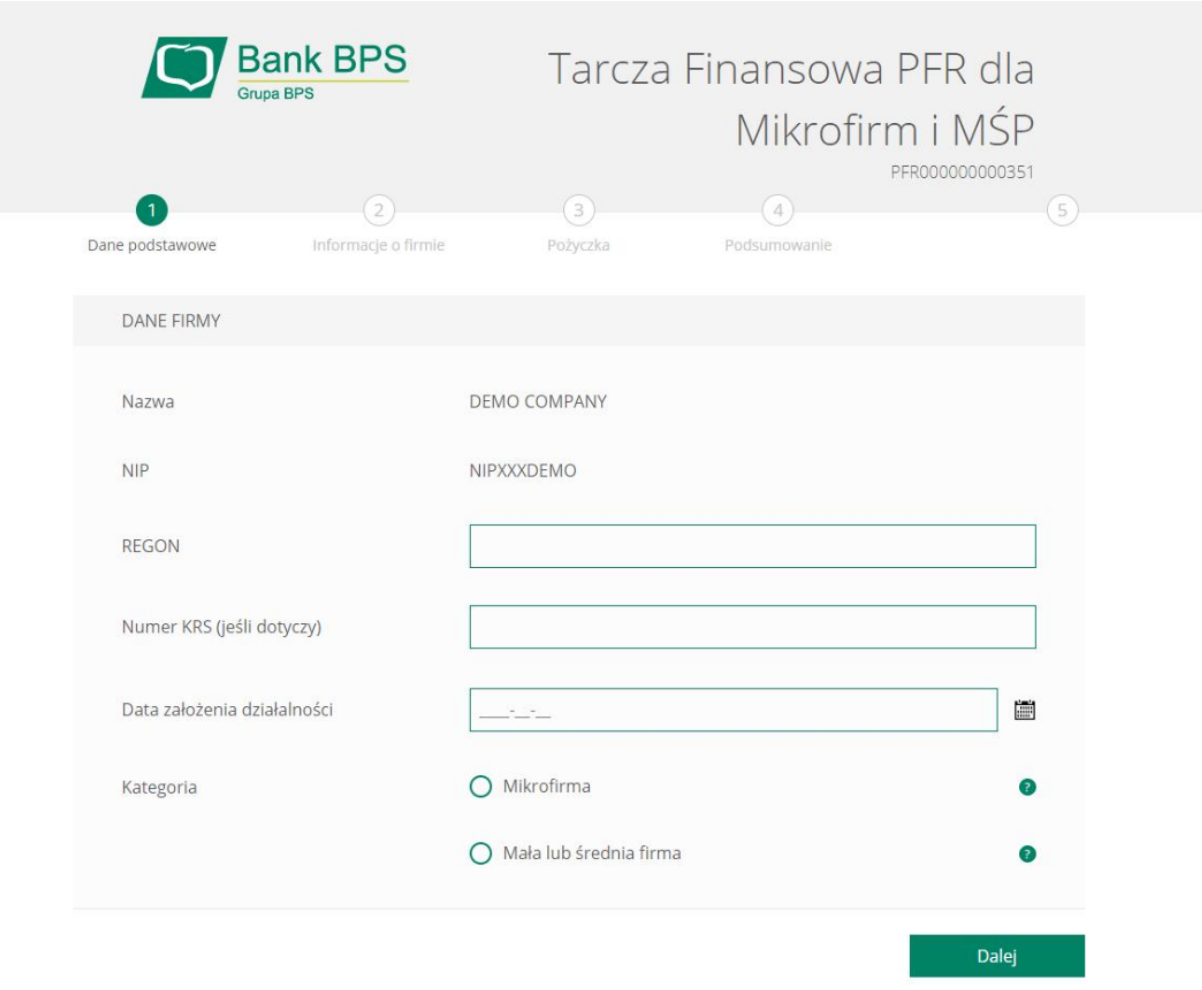

#### **Sprawdzenie statusów wniosków**

W nagłówku aplikacji dostępny jest przycisk [LISTA WNIOSKOW]. Po wybraniu tej opcji użytkownik zostanie przekierowany do platformy Eximee, gdzie wyświetlona zostanie lista wszystkich złożonych wniosków przypisanych do numeru PESEL użytkownika.

W przypadku, gdy w kartotece klienta nie został uzupełniony PESEL, wówczas przy próbie wyświetlenia listy wniosków zostanie zaprezentowana informacja.

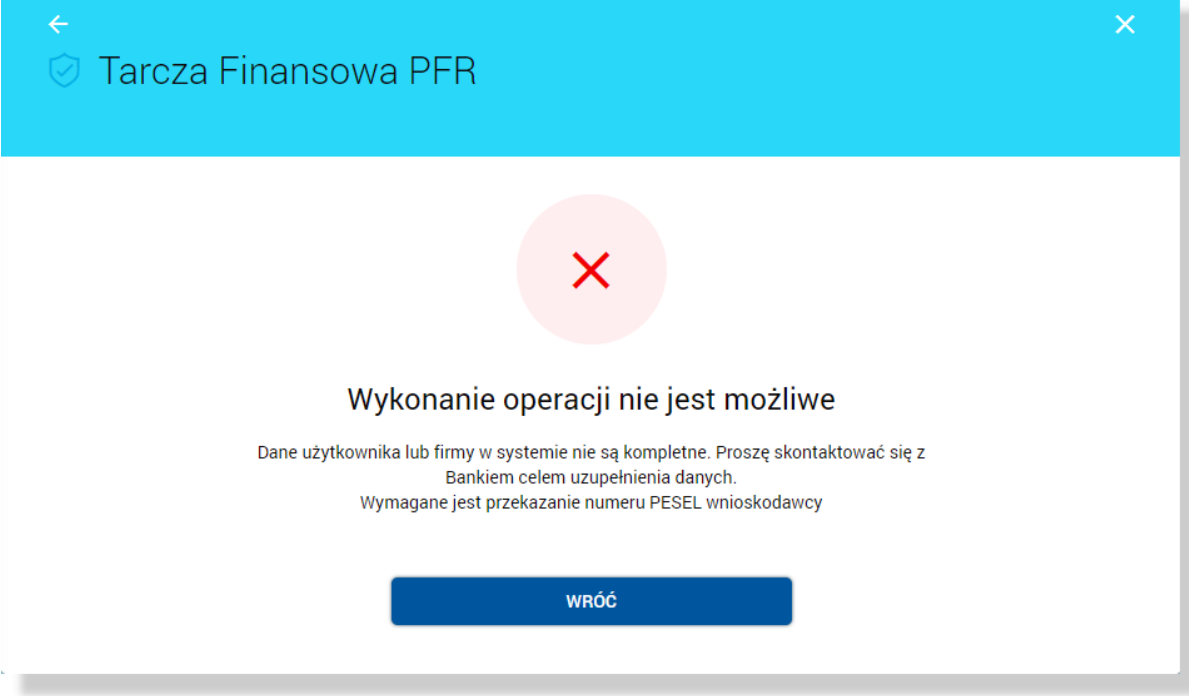

Poniżej zaprezentowany jest przykładowy formularz listy wniosków na platformie Eximee. Prezentowane są wszystkie wnioski niezależnie od typu.

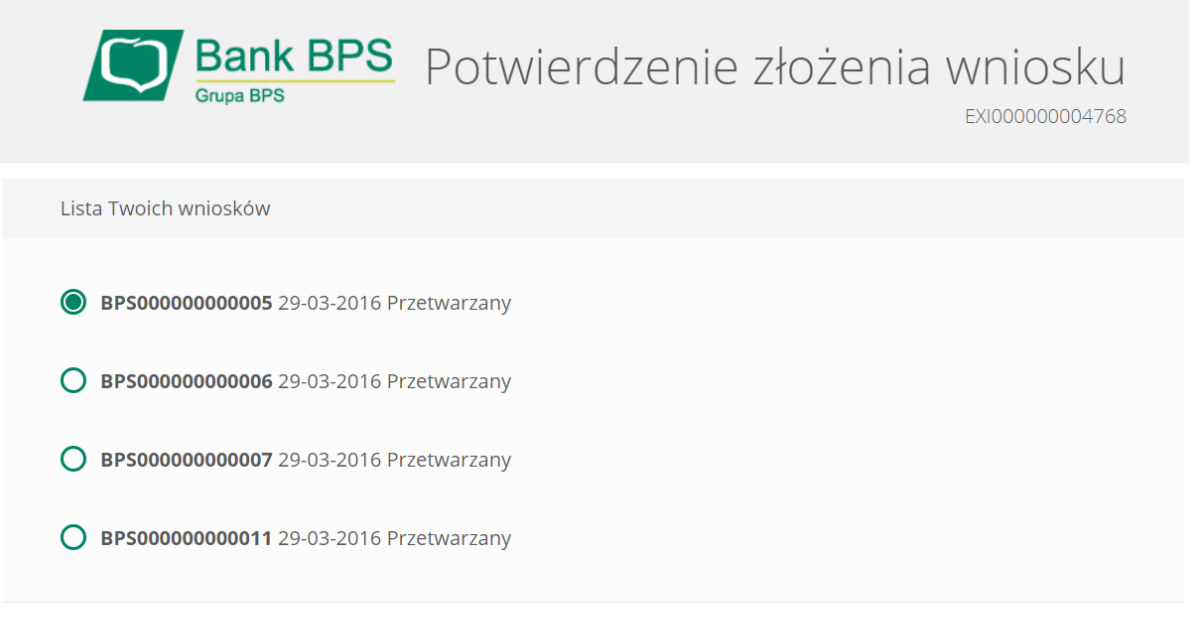

*BANKOWOŚĆ INTERNETOWA – INTERNET BANKING (Asseco CBP – system bankowości elektronicznej)* 6

*[https://www.bsbartoszyce.com.pl](https://www.bsbartoszyce.com.pl/) [https://bsbartoszyce.cui.pl](https://bsbartoszyce.cui.pl/)*

Dalej

W przypadku braku połączenia systemu def3000/CBP z platformą Eximee prezentowany jest komunikat: *"Przepraszamy, w związku z problemami technicznymi usługa jest chwilowo niedostępna. Proszę spróbować później.".*

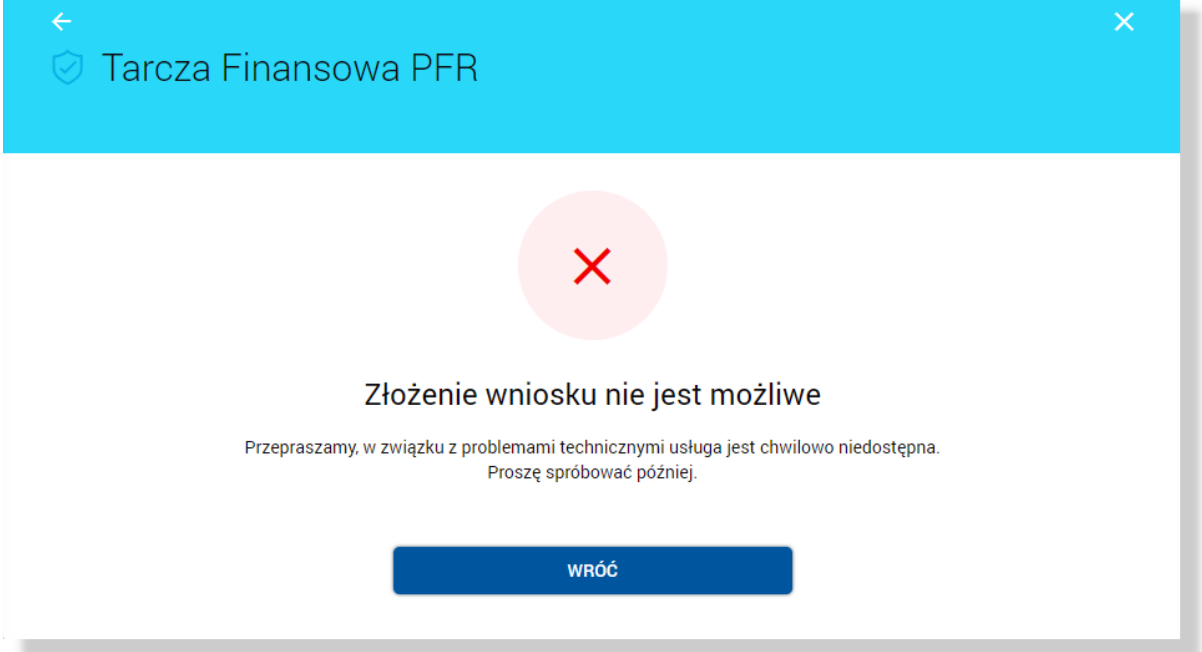

*BANKOWOŚĆ INTERNETOWA – INTERNET BANKING (Asseco CBP – system bankowości elektronicznej)* 7